## UNITED STATES BANKRUPTCY COURT

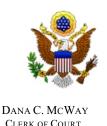

EASTERN DISTRICT OF MISSOURI
THOMAS F. EAGLETON U.S. COURTHOUSE
111 SOUTH TENTH STREET, FOURTH FLOOR
St. Louis, Missouri 63102

www.moeb.uscourts.gov

(314) 244-4500 VCIS (314) 244-4999 FAX (314) 244-4990 PACER (314) 244-4998

DIANA DURKEE AUGUST CHIEF DEPUTY CLERK

## VCIS

## **Voice Case Information System**

The United States Bankruptcy Court, Eastern District of Missouri, is pleased to provide VCIS, the Voice Case Information System designed to provide remote telephone access to bankruptcy case information.

VCIS requires the use of a touch-tone telephone. Using your telephone key pad to spell the case name, you can receive the following information:

Case Number

Chapter

Date of Filing

Debtor's Name/Principals/Adversaries

Name and phone number for attorney for debtor

Trustee

Judge

Status (i.e. Awaiting First Meeting, Awaiting Closing Order, etc.)

Date and Location of 341 Meeting

Discharge Date

**Closing Date** 

VCIS cannot retrieve information unless you enter your request using the numeric equivalent of the Name of the case. Personal bankruptcy cases are entered last name first. Companies, corporations, partnerships, and businesses are entered as the normal company name.

The number "1" should be substituted for the letters "Q" and "Z" which do not appear on the telephone keypad. Disregard any space, dash, apostrophe or any other punctuation which appears in the name and join all names together as one. Only alphabetic characters are recognized as valid characters. If the company name contains any numbers, disregard the numbers. For example, A-1 Quality Services would be entered:

AQUALITYSERVICES followed by the pound sign (#). This translates to 2182548973784237#

If the name represents an individual, enter the last name followed by the first name. For example, to find the name

Patrick O'Loughlin, enter OLOUGHLINPATRICK# 6568445467287425#

If the name represents a company, enter the company name, disregarding any suffixes such as "Inc." or "Corp." or any non-alphabetic characters. To find the name

Joe's Subs, Inc., enter JOESSUBS# 56977827#

It is helpful to convert the case Name to the corresponding numbers on the keypad prior to dialing VCIS.

## **Accessing VCIS**

Using a touch-tone telephone, dial (314) 244-4999. The system responds with an automated voice message.

"THIS IS A COMPUTERIZED NAME LOOKUP SYSTEM AT THE UNITED STATES BANKRUPTCY COURT FOR THE DISTRICT OF EASTERN MISSOURI.

TYPE THE NAME OF THE PARTICIPANT IN THE BANKRUPTCY CASE USING THE LETTERS SHOWN ABOVE THE KEYS ON YOUR TELEPHONE. TYPE THE LAST NAME, FOLLOWED BY THE FIRST NAME, IF ANY, OMITTING MIDDLE INITIALS AND IGNORE ANY SPACES OR OTHER NON-LETTERS.

USE THE 1 KEY FOR THE LETTERS Q AND Z, PRESS THE POUND KEY WHEN DONE. TYPE THE NAME NOW."

VCIS will respond with the case number and other relevant information such as the bankruptcy case chapter, party information, and the case status.

If more than one case matches the name information you have entered through the telephone keypad, information on each case will be read. If you would like to skip past the current case information and proceed to the next case, press 5 to hear information on the next case.

August 21, 2003